# LECTURE44 VERSION CONTROL WITH GIT

MCS 275 Spring 2022 Emily Dumas

#### LECTURE 44: VERSION CONTROL WITH GIT

Course bulletins:

- Please **complete your course evaluations**. The deadline is 11:55pm Sunday.
- [Project](https://www.dumas.io/teaching/2022/spring/mcs275/nbview/projects/project4.html) 4 due today at 6pm.

### VERSION CONTROL

A system to:

- Track changes
- Document changes
- Archive previous versions
- Allow concurrent work

Version control systems (VCS) are also known as "source code management" (SCM).

### DO YOU HAVE THIS?

project4.py project4draft.py project4-new.py project4-fixed.py project4-fixed-debug.py project4final.py project4final2.py project4final3.py project4final3 (1).py project4final\_fixed-new2\_revised\ (1).2022-04-27.py

#### A version control system (VCS) can help.

#### A VCS created by Linus Torvalds in 2005.

#### Key properties:

- Open source
- Distributed
- Nonlinear
- Offline-friendly

#### A VCS created by Linus Torvalds in 2005.

#### Key properties:

- Open source
- Distributed
- Nonlinear
- Offline-friendly

\* Finnish software developer and creator of Linux (1993).

#### A VCS created by Linus Torvalds in 2005.

Key properties:

- **Open source**
- Distributed
- Nonlinear
- Offline-friendly

\* Free to use; multiple implementations available.

#### A VCS created by Linus Torvalds in 2005.

Key properties:

- Open source
- **Distributed**
- Nonlinear
- Offline-friendly

\* Everyone has a copy of full history.

#### A VCS created by Linus Torvalds in 2005.

#### Key properties:

- Open source
- Distributed
- **Nonlinear**
- Offline-friendly

\* Supports parallel branches of development; no concept of a single "latest" version.

# **CHIT**

#### A VCS created by Linus Torvalds in 2005.

#### Key properties:

- Open source
- Distributed
- Nonlinear
- **Offline-friendly**

\* Many commands operate only on local files. Sync with others when ready.

### ONLINE SERVICES

There are some popular online services that will keep a copy of your project on a server that everyone working on it can exchange updates with. E.g.

- [gitlab](https://about.gitlab.com/)
- [github](https://github.com/)
- [bitbucket](https://bitbucket.org/)

These let you voluntarily centralize a purposely decentralized system.

## REPOSITORY

A set of files and directories for which git tracks changes and a database of previous changes to those files.

Think of it as a single "project".

### git init

Creates a git repository in the current directory.

Initially has empty history and doesn't track any files.

Untracked

**Tracked** 

**Staged** 

Repository

Remote

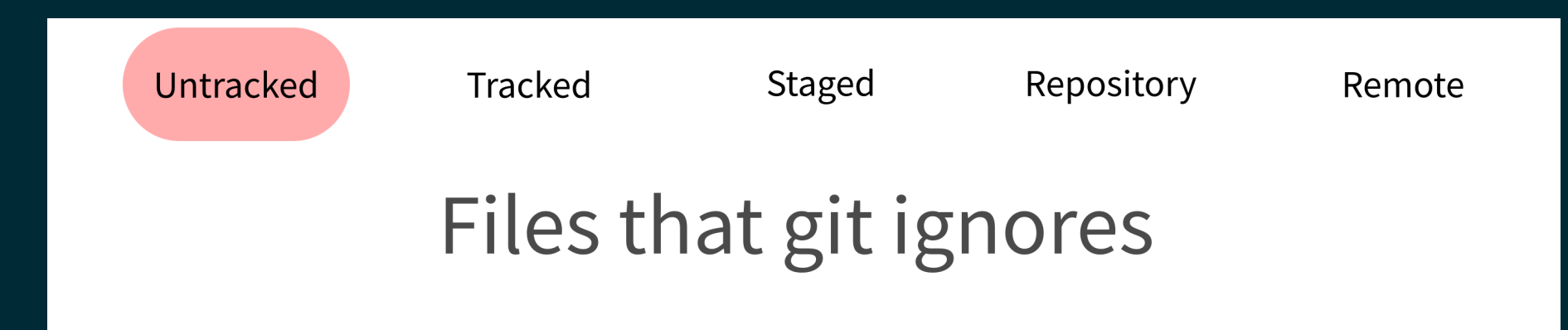

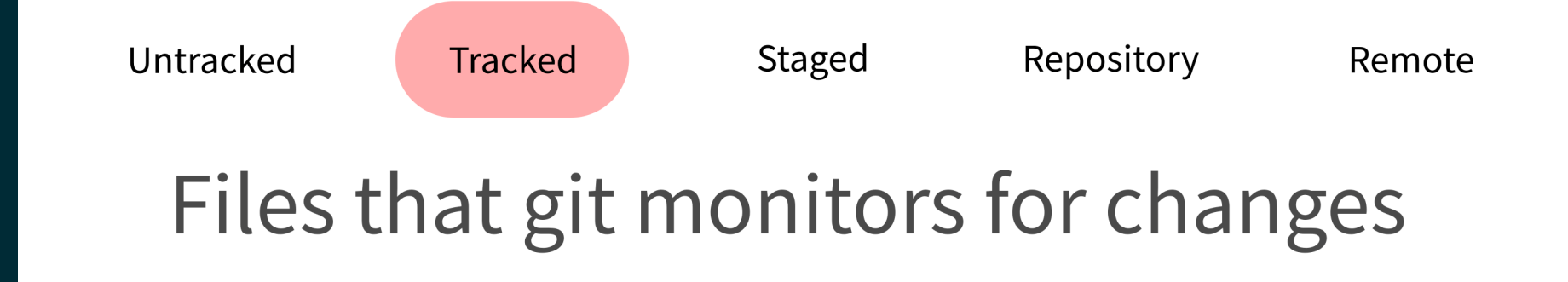

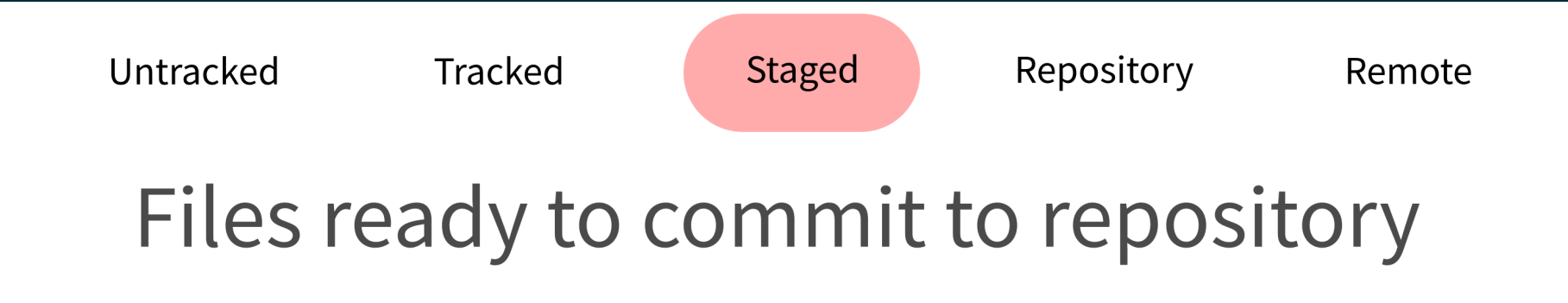

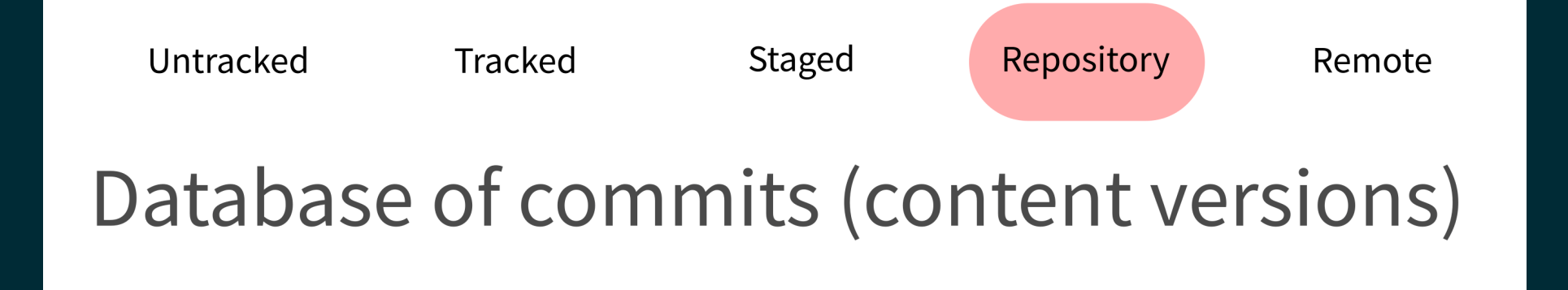

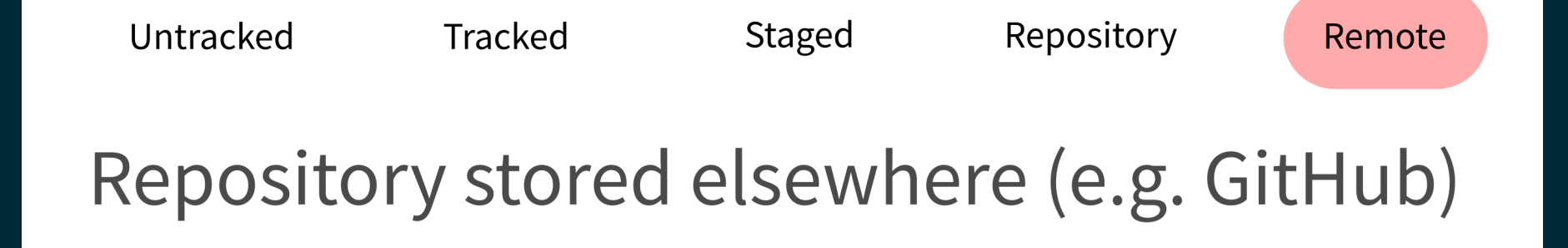

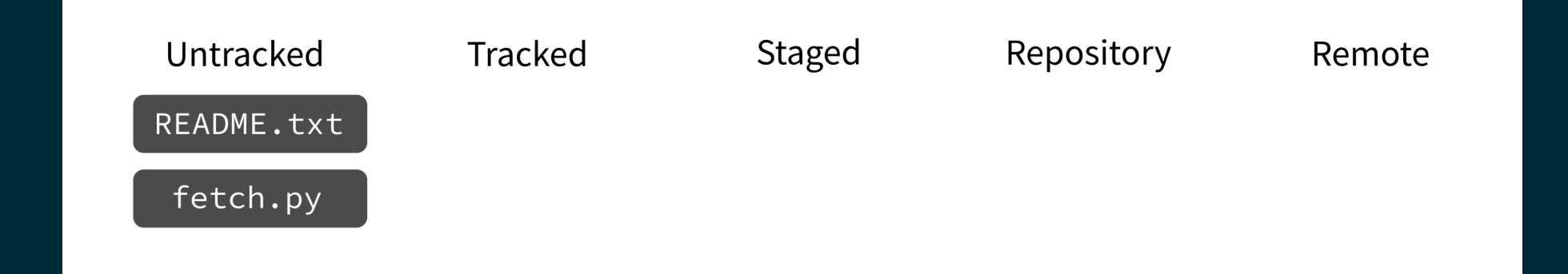

#### git add

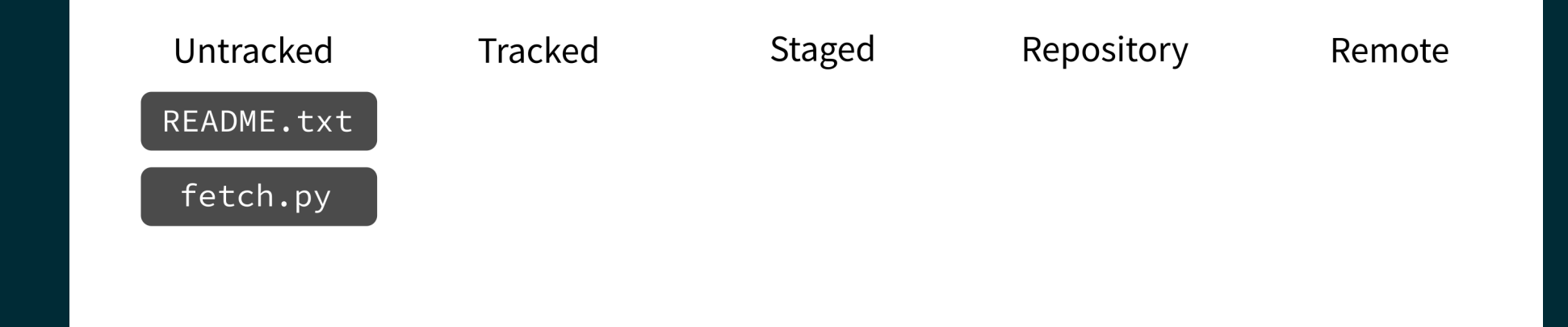

#### Put current version of the file in a staging area.

#### git add

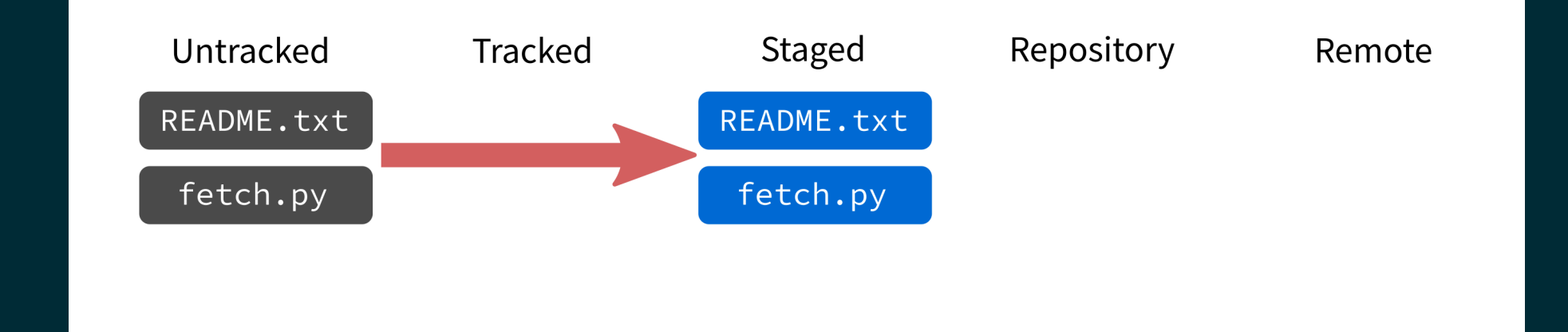

#### Put current version of the file in a staging area.

### git add

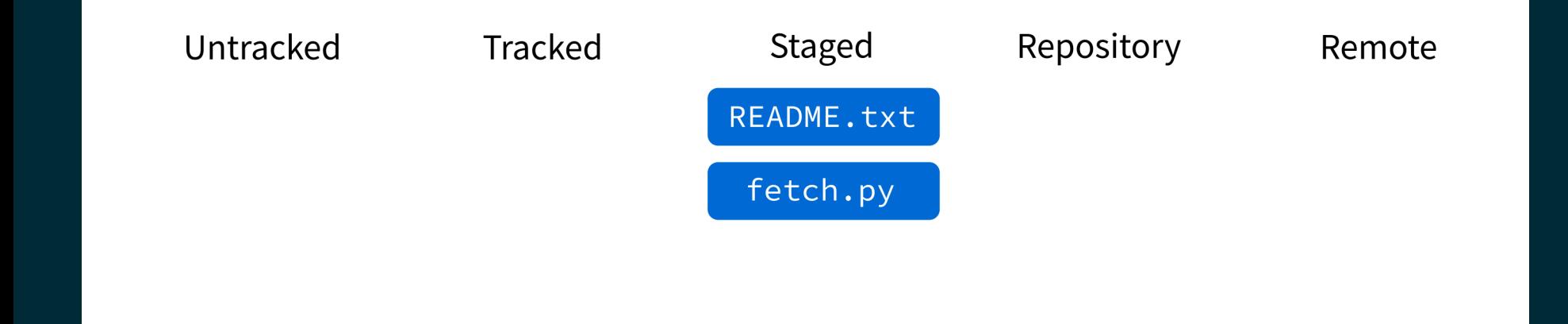

#### Put current version of the file in a staging area.

#### git commit

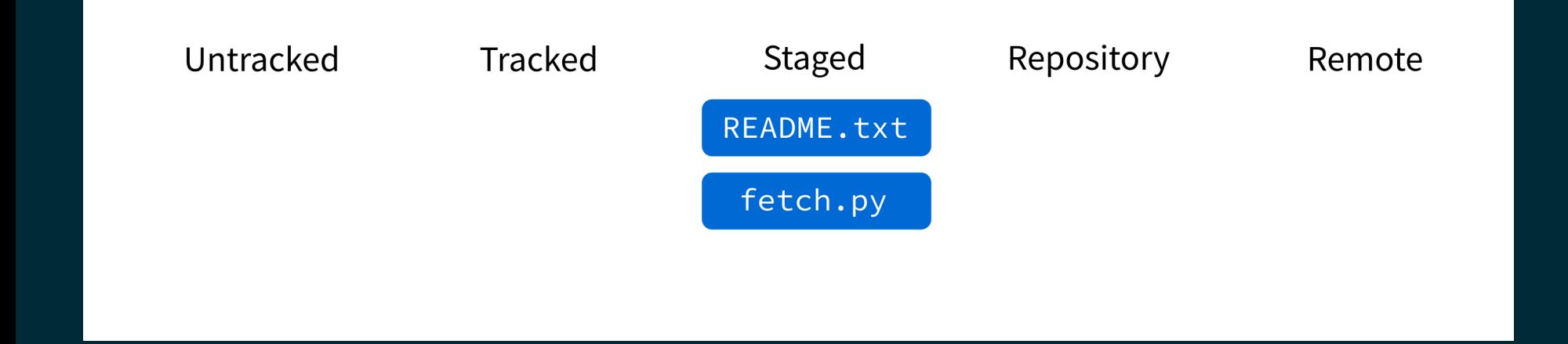

Record staged changes in the database.

(These files will be tracked from now on.)

#### git commit

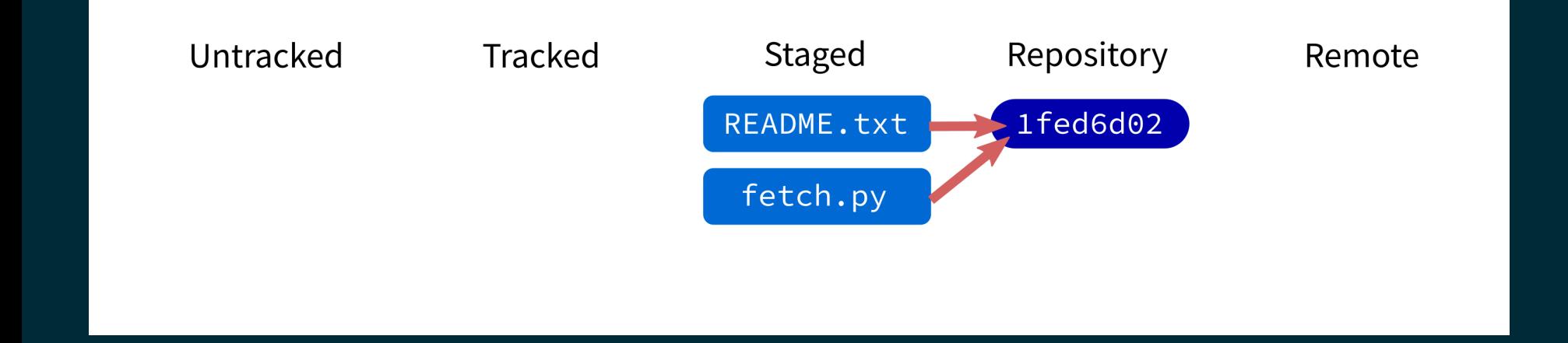

Record staged changes in the database.

(These files will be tracked from now on.)

#### git commit

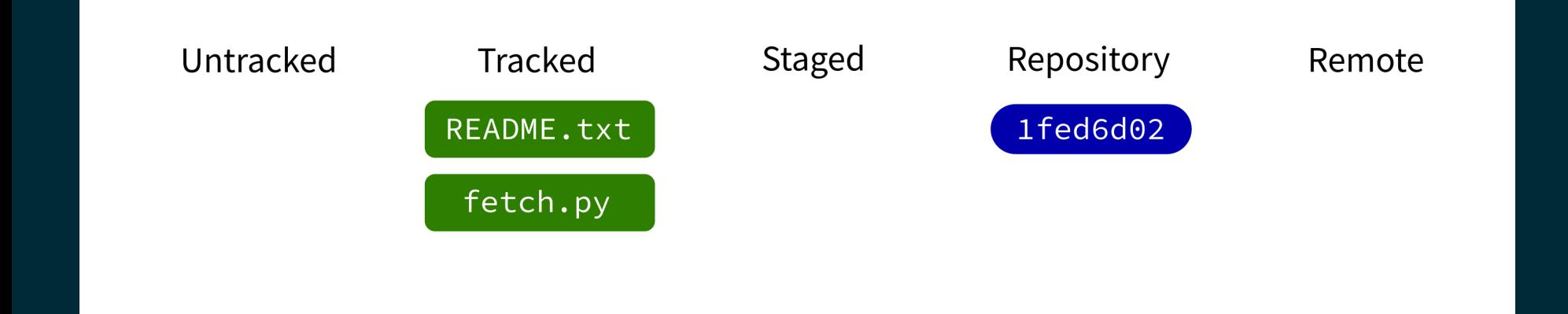

Record staged changes in the database.

(These files will be tracked from now on.)

### git log

Show recent commits and descriptions.

#### git status

Show summary of current situation.

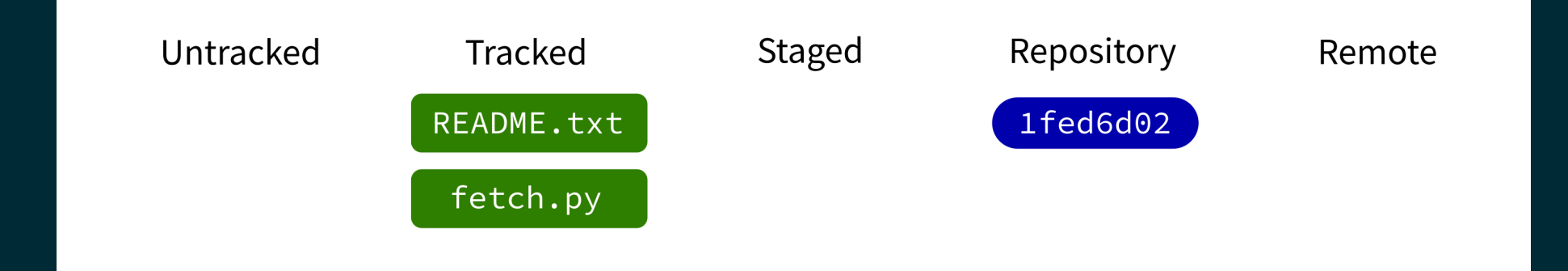

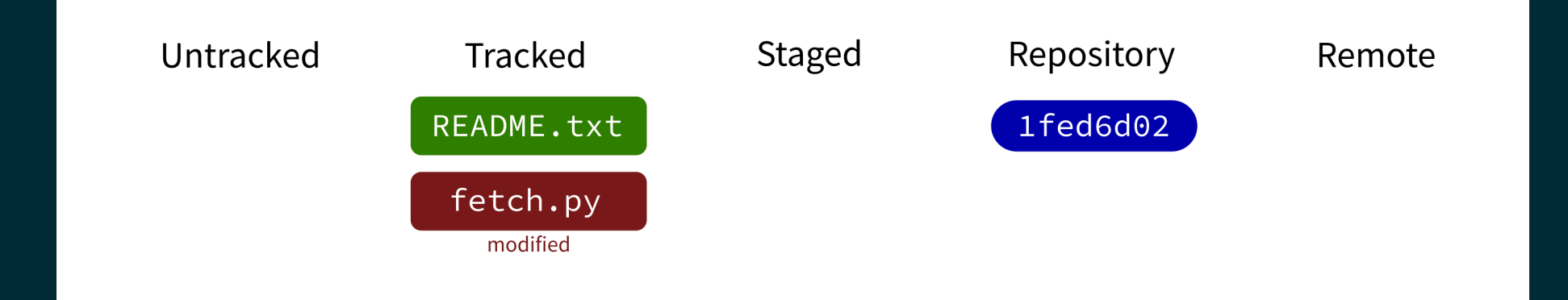

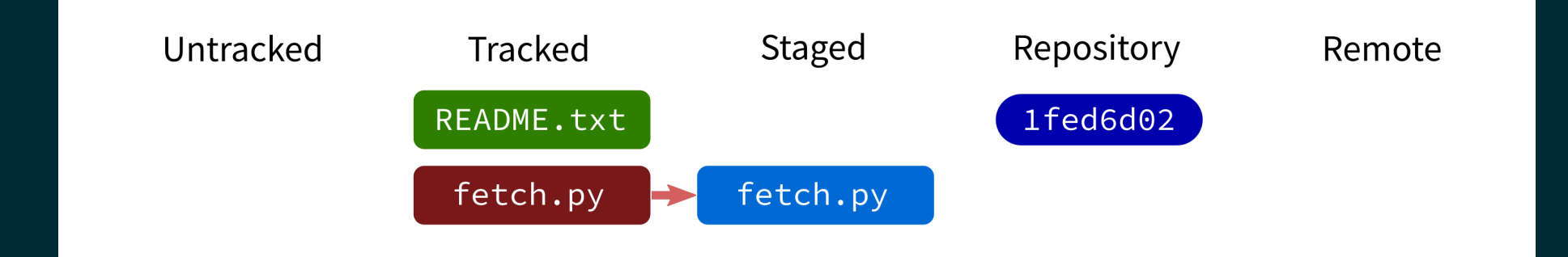

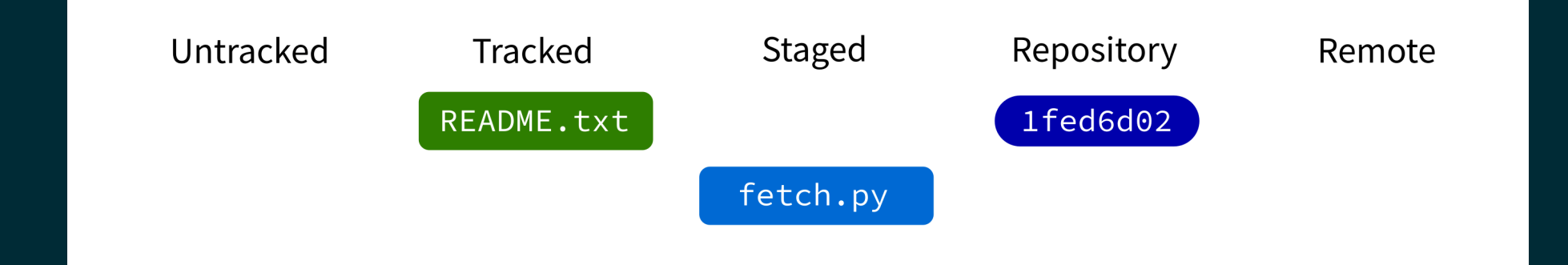

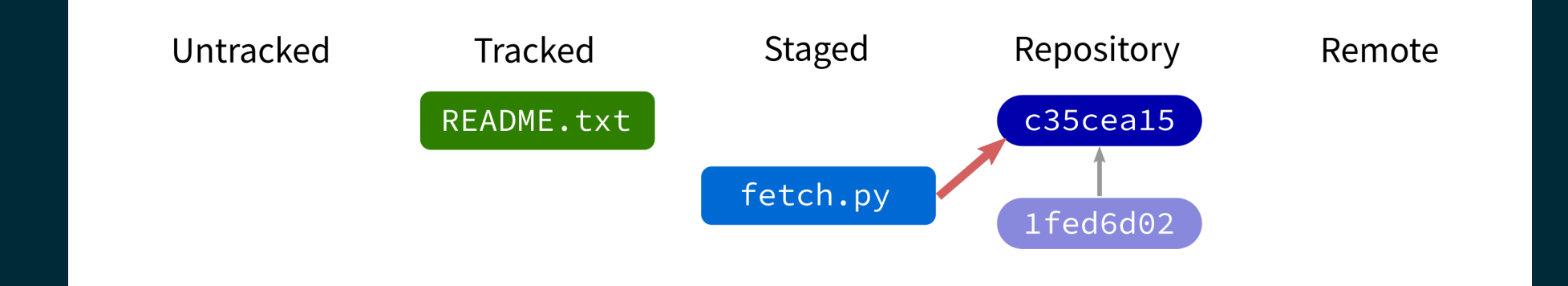

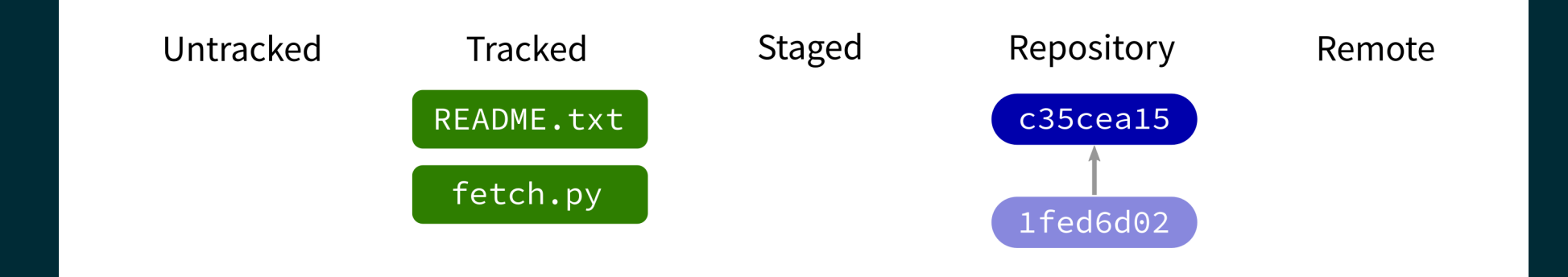

#### git push

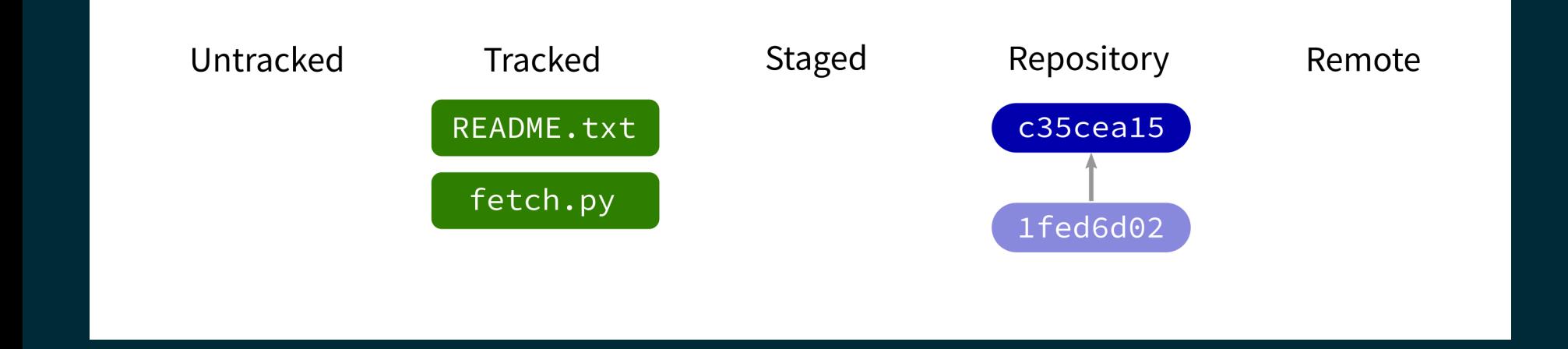

Contact a remote repository and send it commits that are in our database but not theirs.

Fails if remote has changed since our last push!

#### git push

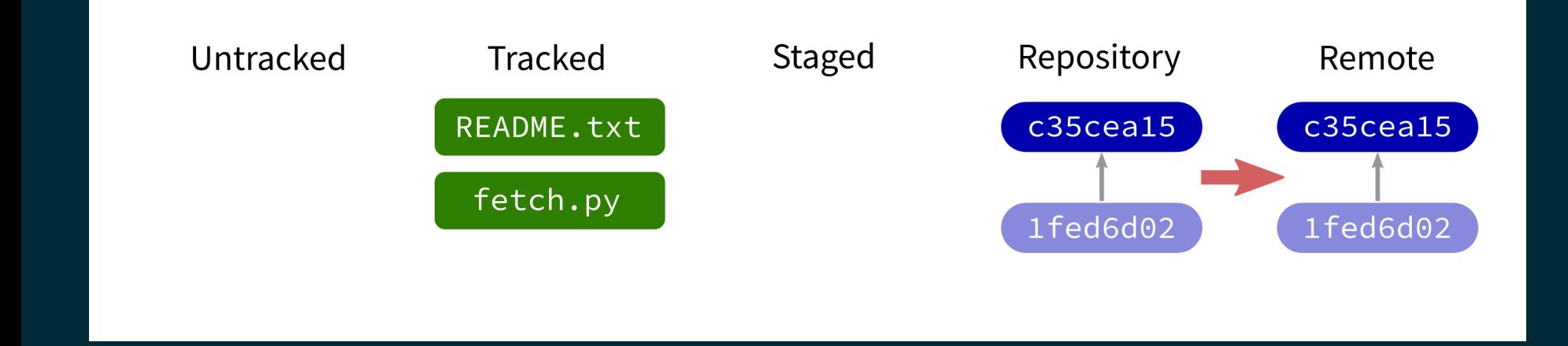

Contact a remote repository and send it commits that are in our database but not theirs.

Fails if remote has changed since our last push!

#### git push

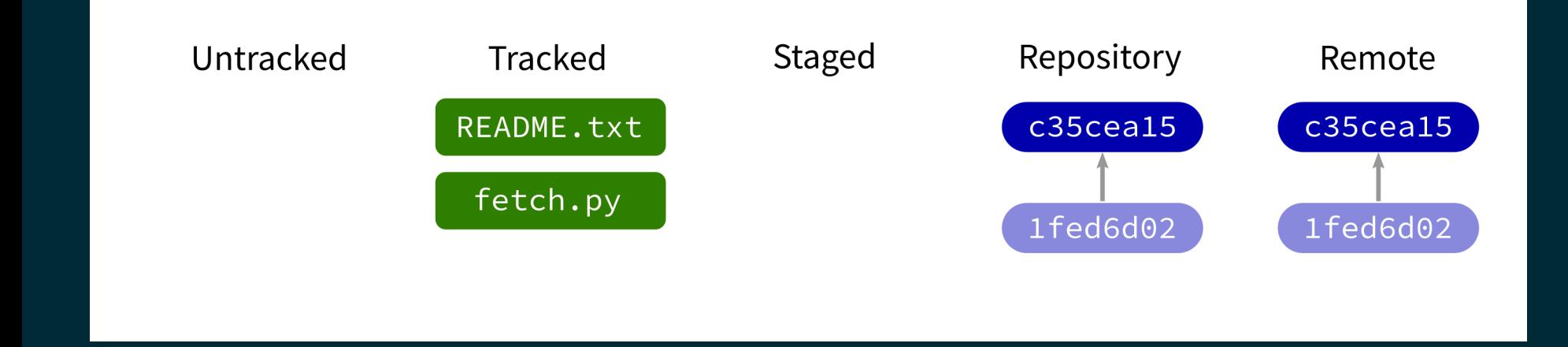

Contact a remote repository and send it commits that are in our database but not theirs.

Fails if remote has changed since our last push!

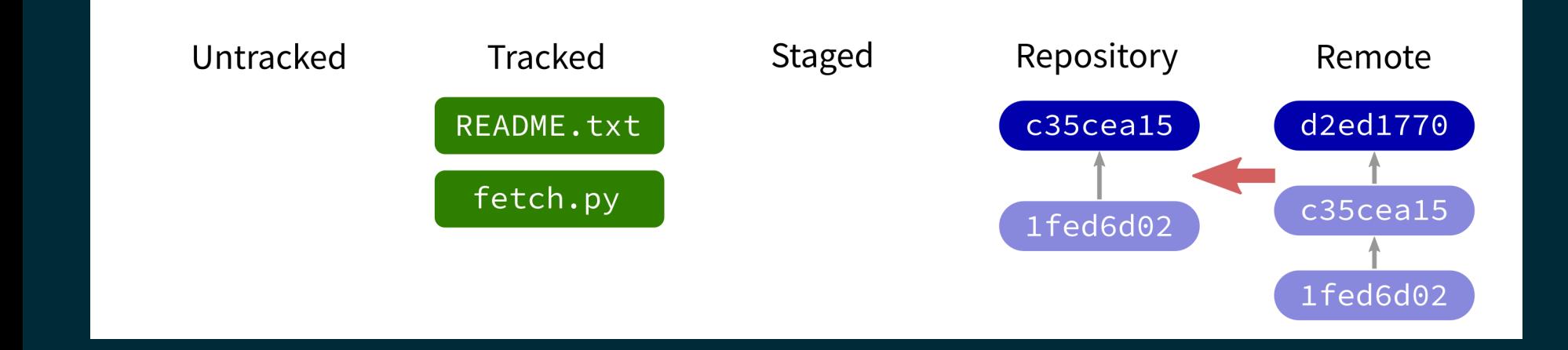

#### Contact a remote repository and get commits from its database that are not yet in ours.

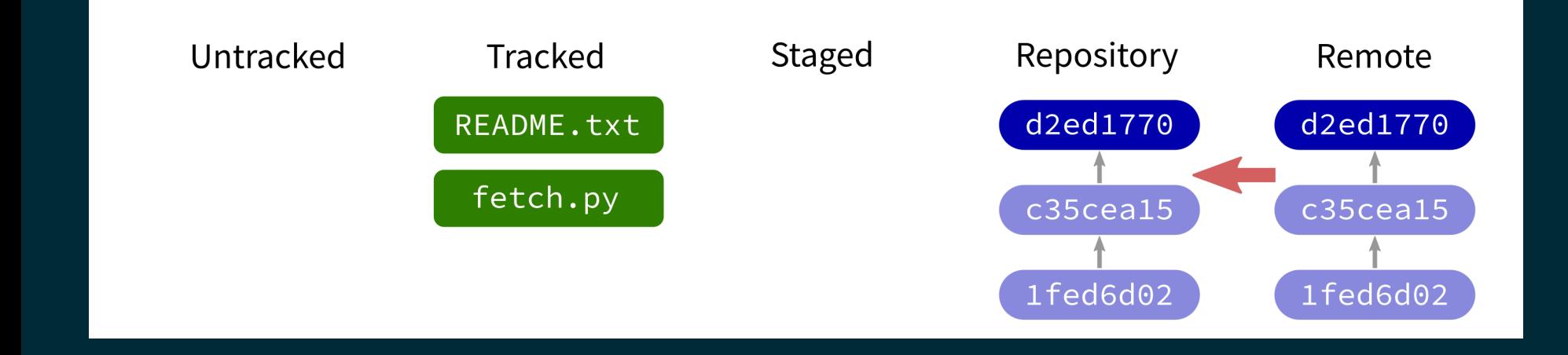

#### Contact a remote repository and get commits from its database that are not yet in ours.

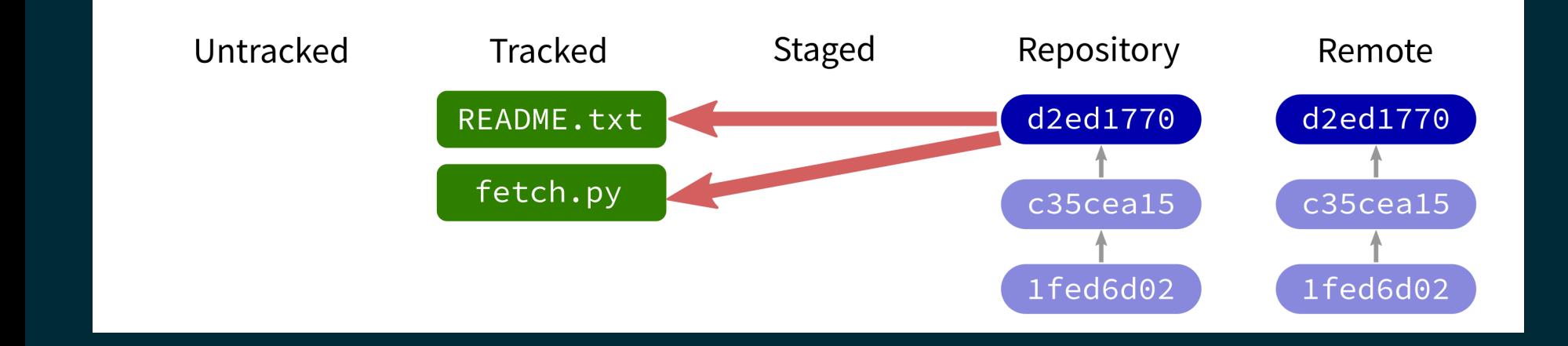

#### Contact a remote repository and get commits from its database that are not yet in ours.

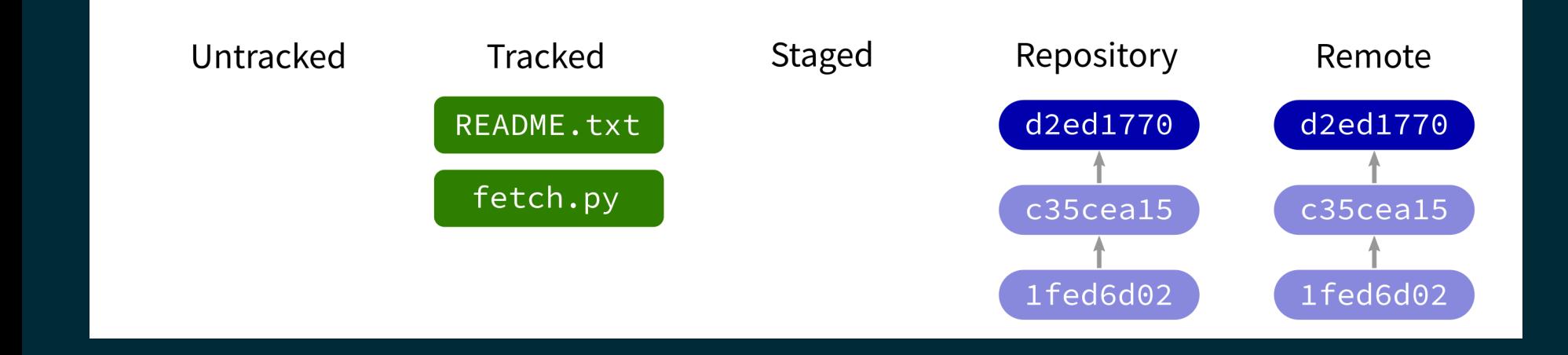

#### Contact a remote repository and get commits from its database that are not yet in ours.

### LOOKING AT HISTORY

git show COMMIT:FILE

will display file contents at any commit.

### GIT CLONE

Make a local copy of an existing repository (from URL, directory, ...).

### NOT COVERED

- reset undo things / restore files or repo to an earlier state
- branch named series of commits; related commands:
	- $\blacksquare$ checkout
	- **nerge**
	- $\overline{\blacksquare}$  rebase

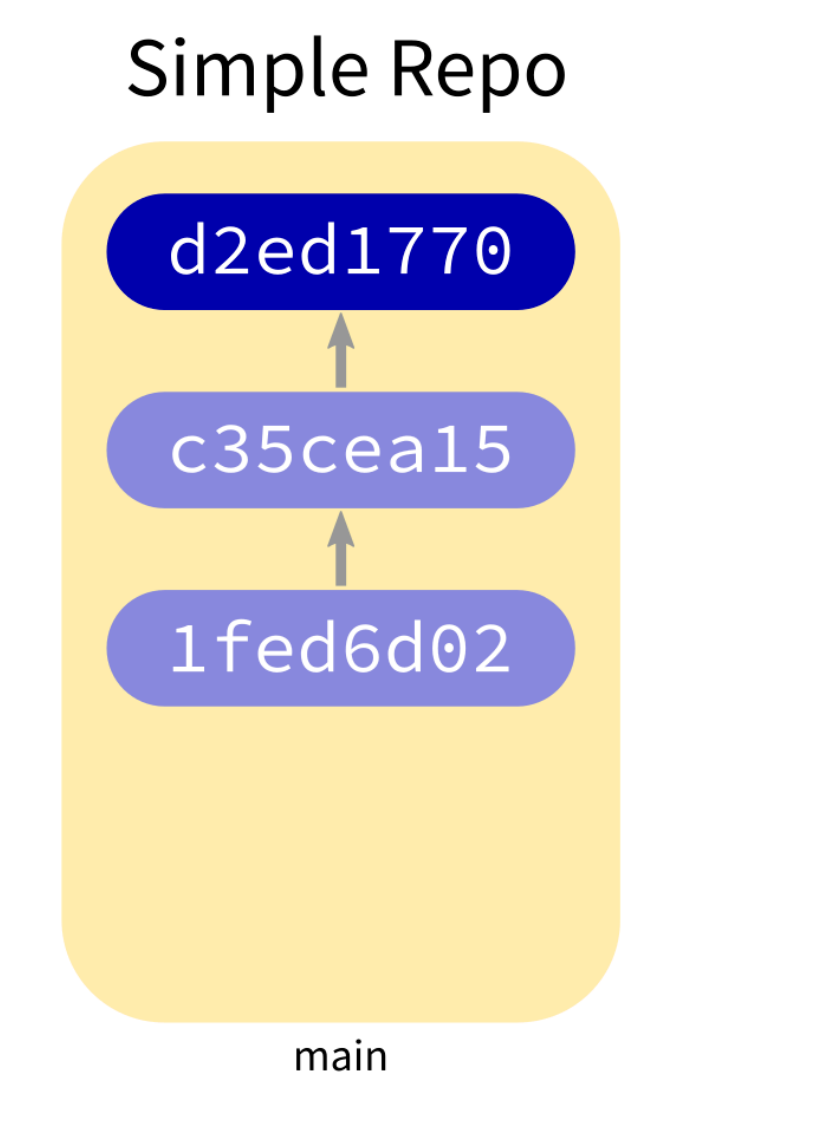

#### **Complex Repo**

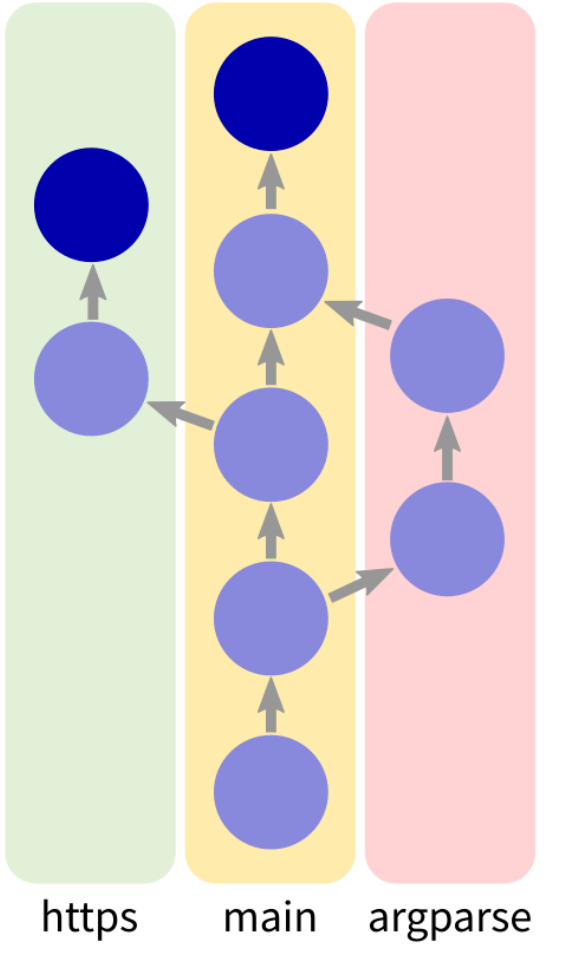

#### REFERENCES

- git [home](https://git-scm.com/) page
- Official git [documentation](https://git-scm.com/doc) (includes tutorial videos, Pro Git book)  $\bullet$
- git the [simple](http://up1.github.io/git-guide/index.html) guide

#### **REVISION HISTORY**

• 2022-04-29 Initial publication